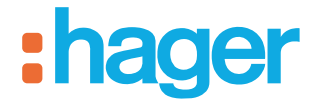

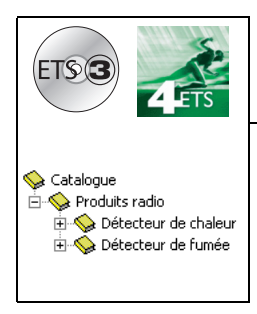

# **Logiciel d'application Tebis**

STG51x Détecteur de fumée radio STG54x Détecteur de chaleur radio *Caractéristiques électriques / mécaniques : voir notices des produits*

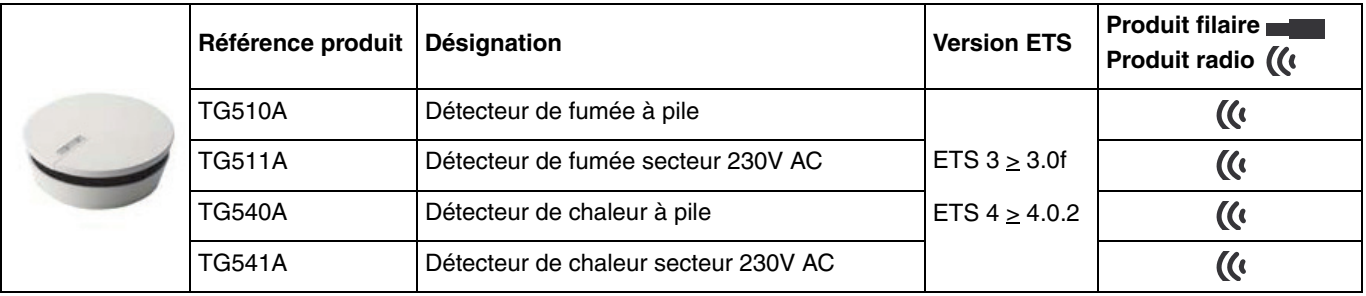

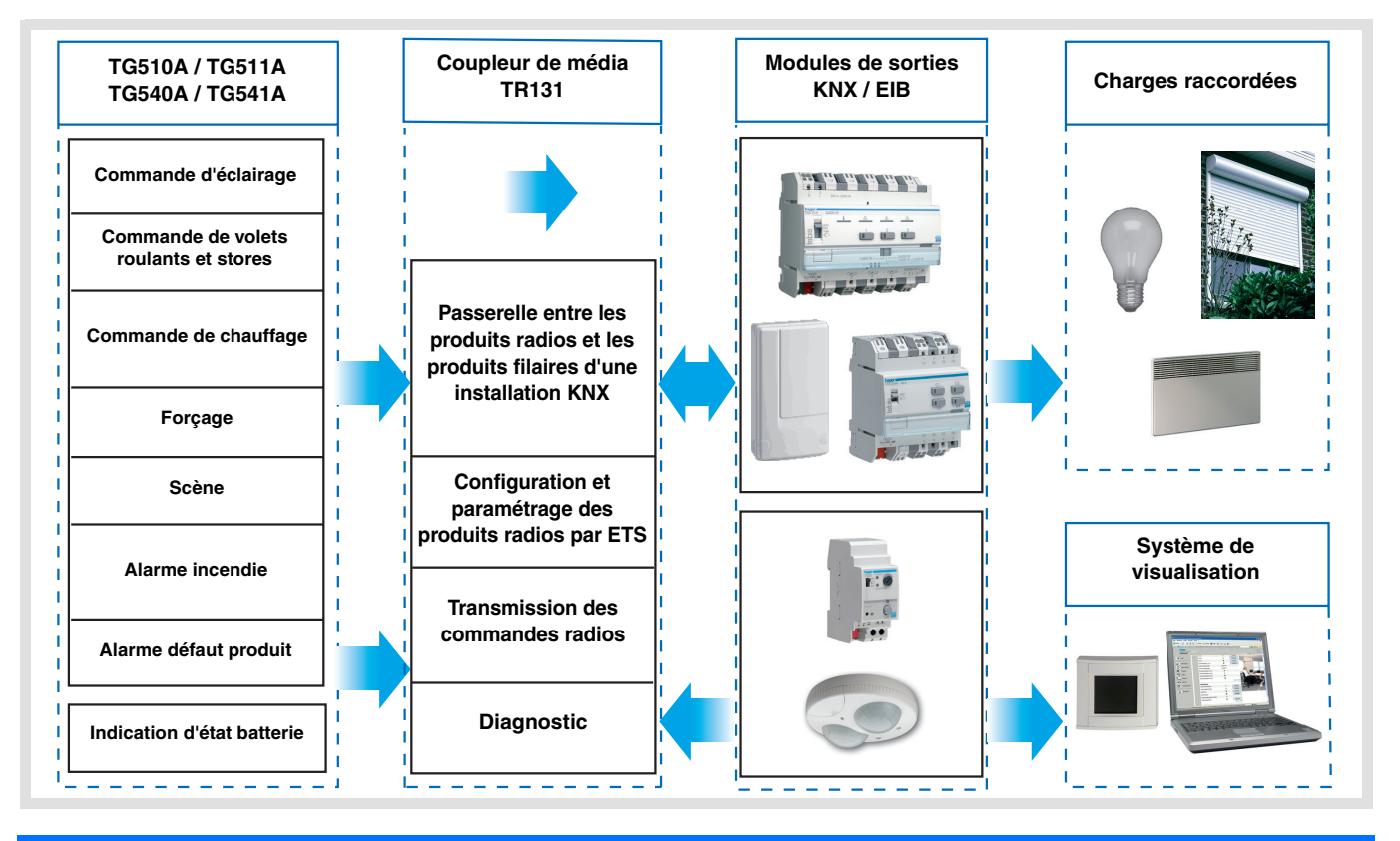

## **Sommaire**

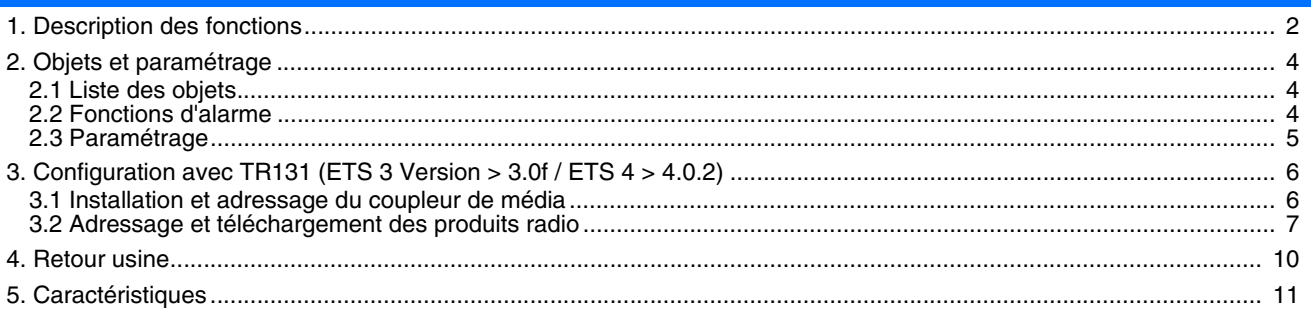

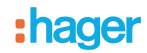

### **1. Description des fonctions**

Le détecteur de fumée ou de chaleur (température) participent à la protection des locaux contre les risques d'incendie. En cas de détection, ils déclenchent une alarme sonore et émettent l'information vers le système KNX.

Le détecteur de fumée ou de chaleur peut détecter la fumée ou la chaleur de différentes façons :

- Détection locale (non intégré à un réseau)
- Détection par un réseau de détecteurs filaires câblés
- Détection par un réseau de détecteurs radio

Les informations suivantes sont envoyées lors d'une détection de fumée ou de chaleur :

- Information alarme incendie (fumée ou température)
- Commandes d'éclairage, volet, chauffage ou scène

Deux autres types d'informations sont disponibles :

- Information de défaut produit (Défaut produit)
- Niveau de pile faible (uniquement pour TG510A / TG540A)

Ces produits peuvent être intégrés dans une installation configurée par TR131 avec le coupleur média ETS. La liaison radio KNX est unidirectionnelle en mode d'exploitation et bi-directionnelle en mode de configuration.

Les logiciels d'application STG54x ou STG51x permettent de configurer individuellement les types de commandes émises après détection d'une alarme.

Les fonctions principales sont les suivantes :

- Émission des commandes
	- Commande d'éclairage
		- ON, OFF, ON / OFF, Minuterie, Forçage
	- Commande de volets roulants / stores • Montée, Descente
	- Sélection de consigne (Chauffage) • ON / OFF, Forçage confort ou Hors-gel

#### ■ Scène

Cette fonction permet d'émettre des scènes vers différents types de sorties.

#### ■ Forçage

Cette fonction permet d'émettre des commandes de forçage ou d'annulation de forçage. L'action du forçage dépend du type d'application commandée : Éclairage, Chauffage.

■ Alarme incendie / fumée (uniquement pour TG510A / TG511A)

Cette fonction permet de signaler une alarme incendie, par le biais d'un détecteur de chaleur. En cas d'alarme, un message est émis immédiatement, puis il est répété toutes les minutes. Sans signalisation d'alarme, le détecteur émet un message par jour pour indiquer le bon fonctionnement du produit.

#### ■ Alarme incendie / chaleur (uniquement pour TG540A / TG541A)

Cette fonction permet de signaler une alarme incendie signalée par un détecteur de chaleur. En cas d'alarme, un message est émis immédiatement, puis il est répété toutes les minutes. Sans signalisation d'alarme, le détecteur émet un message par jour pour indiquer le bon fonctionnement du produit.

#### ■ Défaut produit

Cette fonction permet de signaler un défaut du produit après un autodiagnostic (Défaut produit ou chambre de mesure polluée). En cas de signalisation d'un défaut, un message est émis immédiatement, puis il est répété toutes les 2 heures. Sans signalisation de défaut, le détecteur émet un message par jour pour indiquer le bon fonctionnement du produit.

#### ■ Indication d'état batterie

Le détecteur envoie cette information lors du démarrage (changement de piles), ou toutes les 12 heures et en cas d'appui du bouton 1 si le niveau de pile est faible. Lors du changement de piles, le programme reste sauvegardé.

#### ■ Intégration dans un réseau de détecteurs de fumée ou de chaleur

- Les détecteurs de fumée ou de chaleur peuvent être intégrés dans un des réseaux suivants\* :
	- Réseau filaire
	- Réseau radio
	- Réseau hybride (filaire et radio)

Les messages d'alarme peuvent être échangés entre les détecteurs du réseau.

\* Pour plus d'informations se référer à la notice du produit.

# : hager

Exemple de pose de plusieurs détecteurs en réseau.

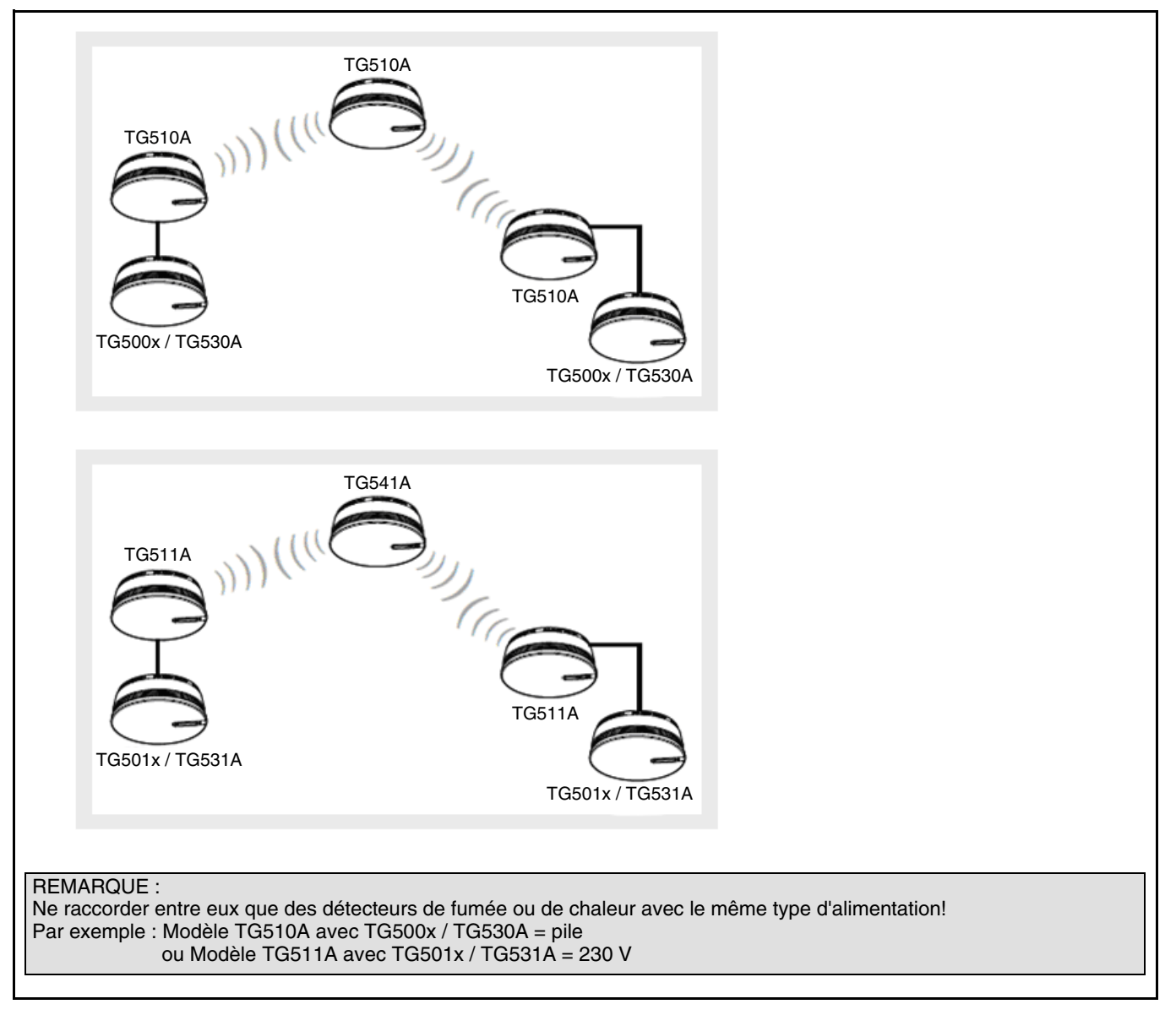

Remarques :

- Pour surveiller un réseau de détecteurs filaire et / ou radio, il ne faut utiliser **qu'un seul détecteur KNX** au sein de ce réseau. Dans ce cas, si l'alarme est déclenchée au sein du réseau, c'est le détecteur KNX qui enverra les commandes KNX d'éclairage, de volet ou de chauffage et la signalisation d'alarme
- Tous les détecteurs, qui en cas, d'une signalisation d'alarme incendie doivent émettre des commandes KNX devront être configurés en KNX, même s'ils ont déjà été configurés et intégrés à un réseau de détecteurs de fumée ou de chaleur
- Pour identifier de façon unique chaque détecteur du système KNX, il faut que chaque détecteur soit lié à l'installation KNX. L'identification unitaire est possible uniquement avec les détecteurs radio
- Un retour usine des produits par ETS n'efface que les liens KNX. Les liens (non KNX) existants entre les différents détecteurs ne sont pas effacés

**:hager** 

## **2. Objets et paramétrage**

### <span id="page-3-0"></span>**2.1 Liste des objets**

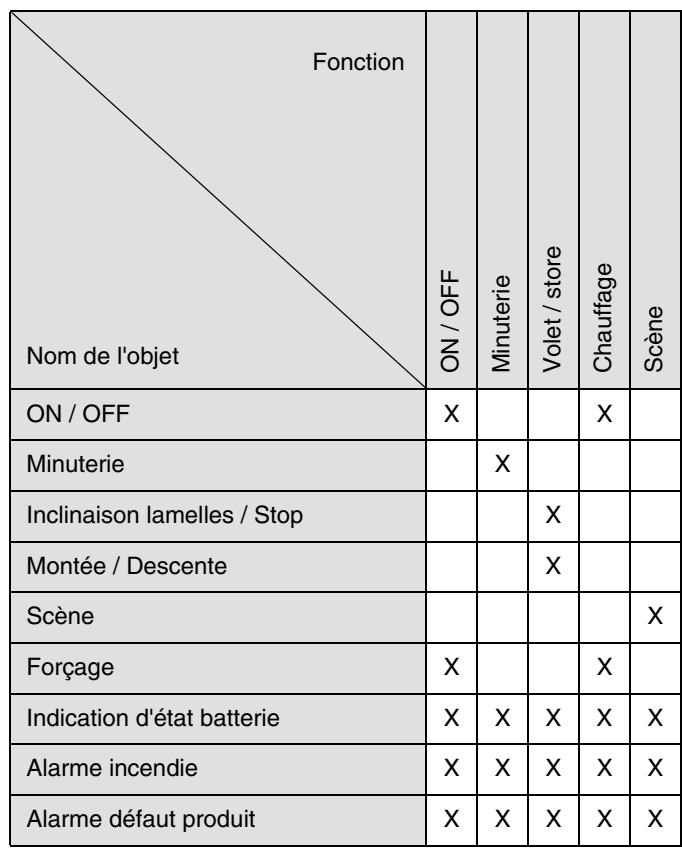

### <span id="page-3-1"></span>**2.2 Fonctions d'alarme**

#### ■ Alarme incendie / fumée

L'information alarme fumée est émise avec la valeur 1 via l'objet **Alarme incendie**. Le télégramme est répétée toutes les minutes jusqu'à la fin de l'alarme (valeur 0). Sans signalisation d'alarme, le détecteur émet un télégramme par jour.

#### ■ Alarme incendie / chaleur

L'information alarme Température est émise avec la valeur 1 via l'objet **Alarme incendie**.

- L'alarme incendie est déclenchée dans les conditions suivantes :
	- Élévation anormale de la température
	- Atteinte d'une température ambiante comprise entre 54 et 70°C

Le télégramme est répétée toutes les minutes jusqu'à la fin de l'alarme (valeur 0). Sans signalisation d'alarme, le détecteur émet un télégramme par jour

#### ■ Alarme défaut produit

Cette fonction permet de signaler un défaut du produit après un autodiagnostic :

- TG510A / 511A : Signalisation chambre de mesure polluée
- TG540A / 541A : Signalisation défaut produit

L'information alarme défaut produit est émise avec la valeur 1 via l'objet **Alarme défaut produit**. Le télégramme est répété toutes les 2 heures. Sans signalisation de défaut produit, le détecteur émet un télégramme (valeur 0) par jour. Il n'y a pas de fonction de test pour cette signalisation.

### <span id="page-4-0"></span>**2.3 Paramétrage**

■ Réglage des paramètres : Type de canal entrée 1

L'entrée 1 permet d'effectuer des commandes d'éclairage, de volets / stores, de chauffage et de scènes.

#### ➜ Paramètre

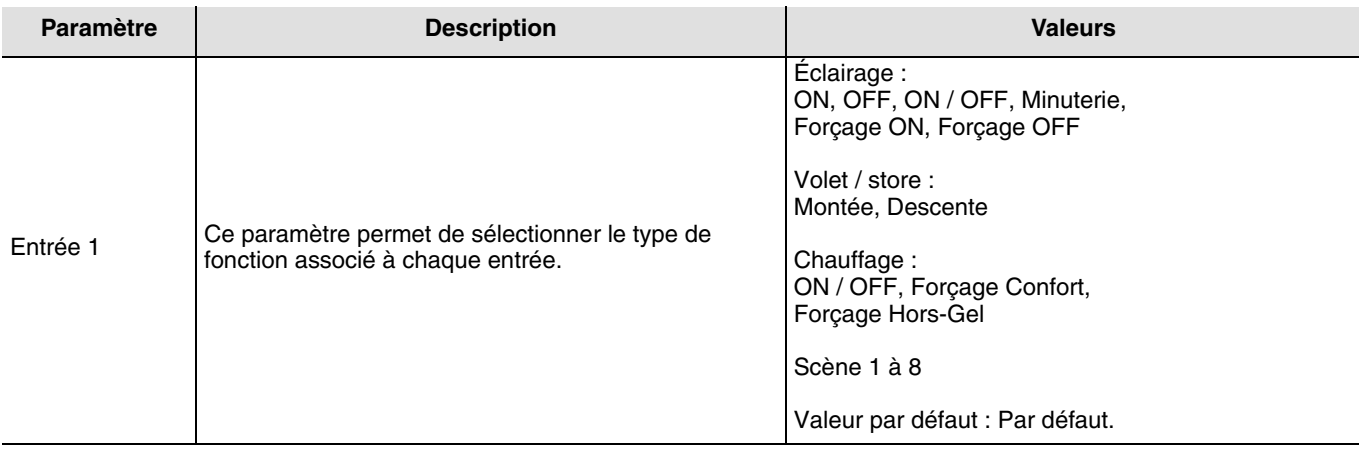

■ Type de canal : Éclairage, ON / OFF, Éclairage ON, Éclairage OFF

Ces fonctions permettent de commander l'allumage ou l'extinction d'un circuit d'éclairage ou de toute autre charge. L'état de l'objet **ON / OFF** est inversé sur déclenchement de l'alarme.

La commande à envoyer (ON ou OFF) doit être définie dans les paramètres.

- Éclairage, ON / OFF : Émission de la commande ON sur déclenchement de l'alarme et émission de la commande OFF sur arrêt de l'alarme
- Éclairage ON : Émission de la commande ON sur déclenchement de l'alarme
- Éclairage OFF : Émission de la commande OFF sur arrêt de l'alarme
- Minuterie : Émission de la commande ON sur déclenchement de l'alarme. La durée de la minuterie est paramétrée sur le module de sortie. Cette fonction est identique à une minuterie d'escalier. Les commandes sont envoyées par l'objet **Minuterie**

#### ■ Type de canal : Volet / store

.

Cette fonction permet de commander les volets roulants et les stores. L'état de l'objet **Montée / Descente** est inversé sur déclenchement de l'alarme. La commande à envoyer (montée ou descente) doit être définie dans les paramètres.

- Volet / store : Montée
- Émission de la commande Montée sur déclenchement de l'alarme
- Volet / store : Descente Émission de la commande Descente sur déclenchement de l'alarme

#### ■ Type de canal : Chauffage ON / OFF

Émission de la commande ON par l'objet **ON / OFF** sur déclenchement de l'alarme, émission de la commande OFF sur arrêt de l'alarme.

■ Type de canal : Forcage ON, OFF, Confort ou hors gel

La commande de forçage éclairage ON ou OFF ou la commande de forçage chauffage Confort ou Hors-gel, est émise par l'objet **Forçage**.

Cette fonction permet le forçage des sorties. Aucune autre commande n'est prise en compte si un forçage est actif. Seules des commandes de fin de forçage ou d'alarmes seront prises en compte. La commande de forçage à envoyer doit être définie dans les paramètres.

#### ■ Type de canal : Scène 1 à 8

La fonction Scène permet d'émettre des commandes de groupe émises vers différents types de sorties pour créer des ambiances ou des scénarii (Interrupteur de panique, télévision, etc.). La valeur de l'objet **Scène** est définie par le paramètre **Numéro de scène**.

Un appui supérieur à 5 s sur la touche 1 permet de mémoriser lés scènes directement à partir du produit.

#### ■ Objets **Alarme incendie** (fumée ou chaleur), **Alarme défaut produit** et **Indication d'état batterie** Ces objets n'ont pas de paramètres.

## **3. Configuration avec TR131 (ETS 3 Version > 3.0f / ETS 4 > 4.0.2)**

### **3.1 Installation et adressage du coupleur de média**

Le coupleur de média TR131 permet la configuration par ETS des produits radio d'une installation KNX ou d'une installation mixte comprenant des produits radio et filaires bus.

#### **Caractéristiques minimales du TR131x :**

- Firmware  $\geq 1.2.5$
- Plug in  $\geq 1.0.11$

#### **Les étapes de configuration avec le TR131 :**

- Créer une ligne réservée aux produits radio dans votre projet ETS. Insérer en premier le coupleur dans cette ligne puis insérer les autres produits radio (ne pas insérer de produits filaire bus dans cette ligne)
- Réaliser la programmation, le réglage des paramètres et l'adressage de groupe de tous les produits radio à l'exception du TR131
- Adressage physique du TR131 : Appuyer les 2 boutons du coupleur de média (l'afficheur indique Ad) et télécharger l'adresse physique du TR131, celle-ci doit être du type x.y.0. (doit toujours finir par zéro)
- Installer le plug-in du TR131 : Faites un clic droit sur le produit dans l'arborescence ETS, puis sélectionner **éditer les paramètres**. Pour l'installation du plug-in, il est nécessaire de disposer des droits Windows Administrateur

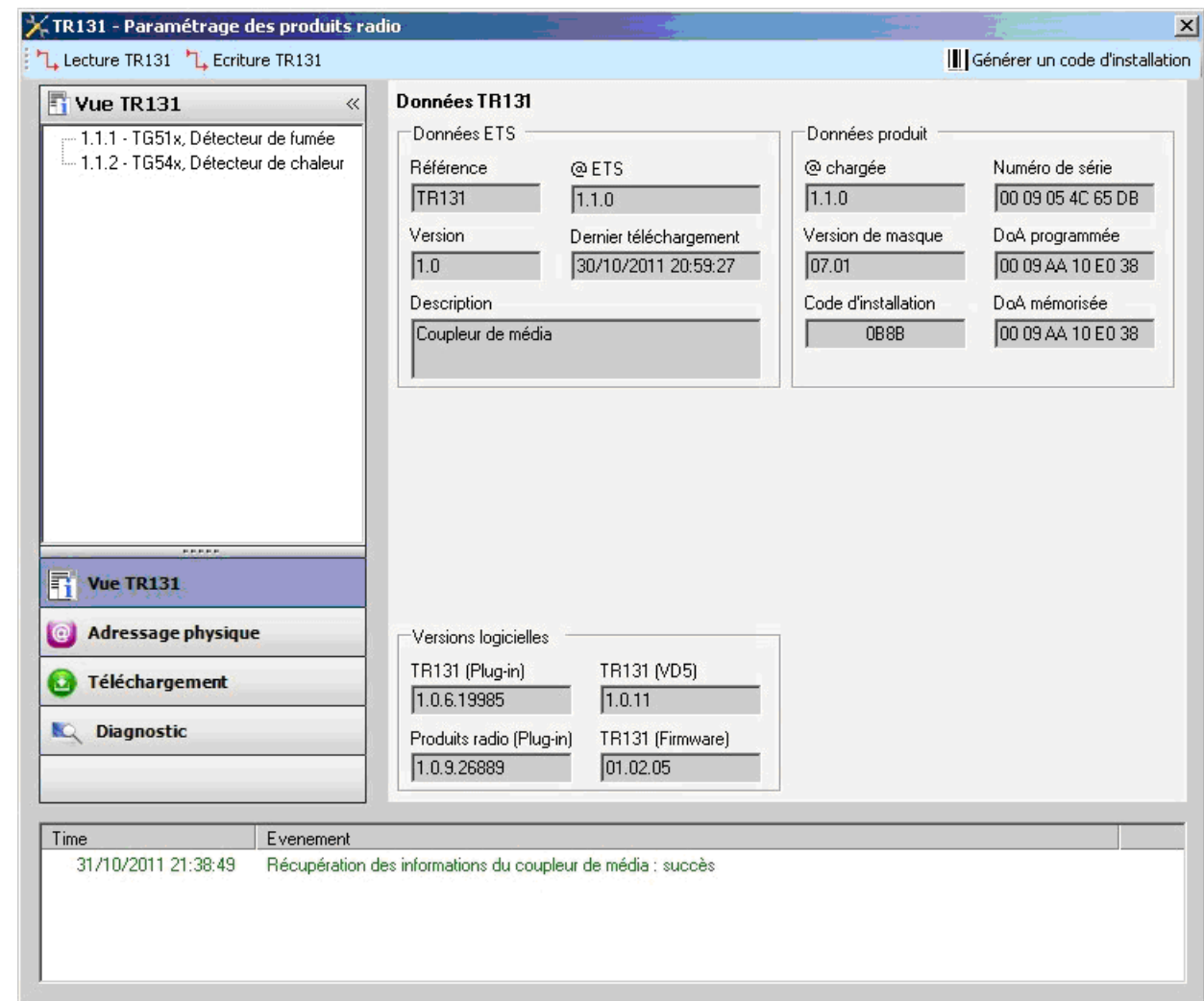

Vous obtenez l'écran ci-dessous (Vue du TR131) après installation du plug-in.

Dans la fenêtre de gauche apparaît l'arborescence ETS des produits insérés dans la ligne RF.

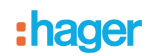

### <span id="page-6-0"></span>**3.2 Adressage et téléchargement des produits radio**

#### **Adressage physique :**

- Cliquer sur le bouton **Adressage physique**
- Sélectionner **le détecteur** à adresser et cliquer sur le champ **Adressage physique** dans la ligne de menu en haut à gauche de la fenêtre

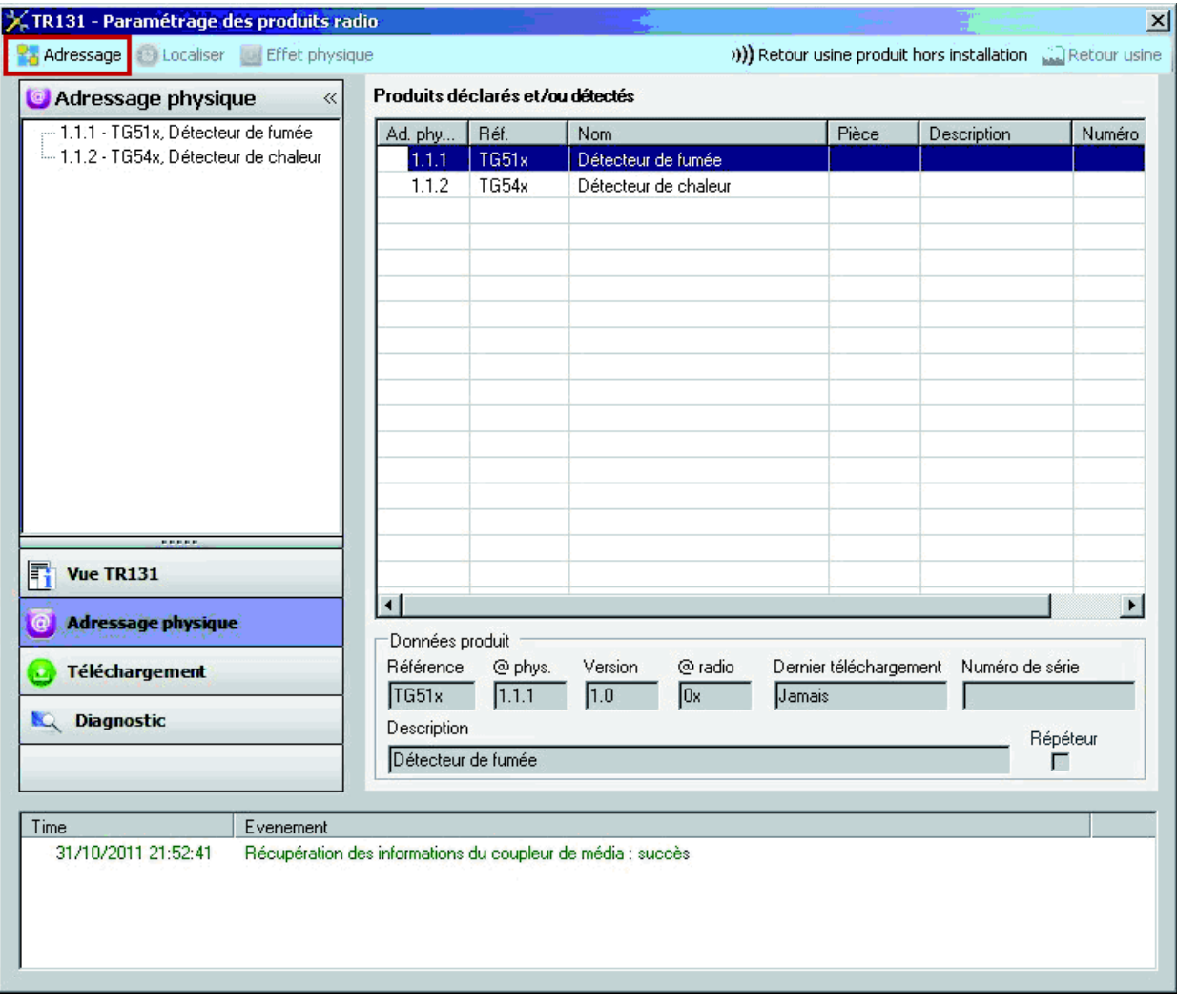

• Placer le détecteur en mode de configuration KNX en effectuant un appui long (> 3 s) sur le bouton 0 du détecteur de fumée ou de chaleur : la LED rouge bascule en allumage fixe. Pour adresser plusieurs détecteurs, le passage en mode de configuration doit s'effectuer **l'un après l'autre**

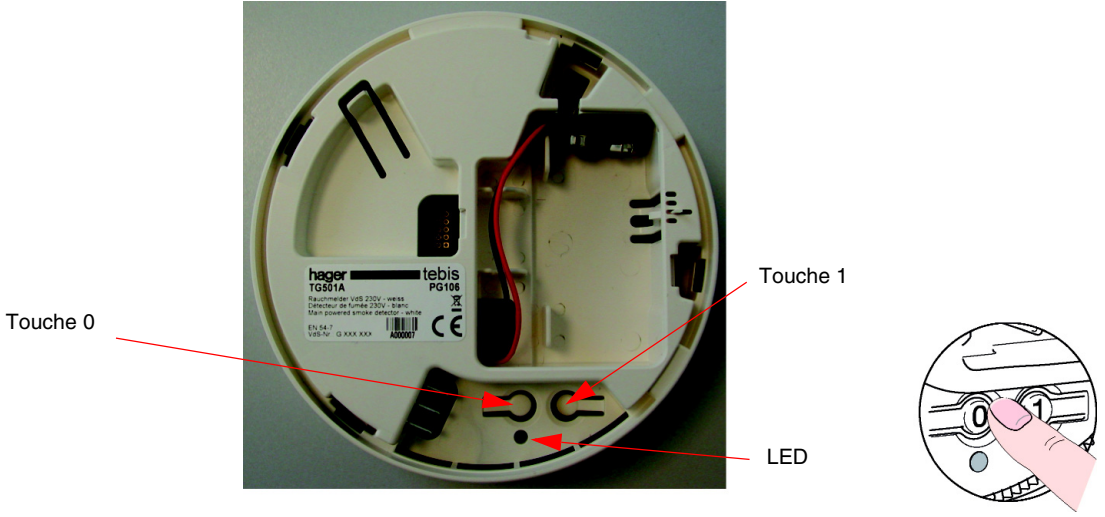

Remarque : Un appui court sur le bouton 0ou après écoulement d'une temporisation de 10 minutes entraîne la sortie du mode de configuration du détecteur.

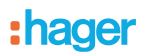

• Cliquer sur **Recherche produits**, si le produit n'est pas trouvé lors de la recherche, effectuer alors un **retour usine produit hors installation**

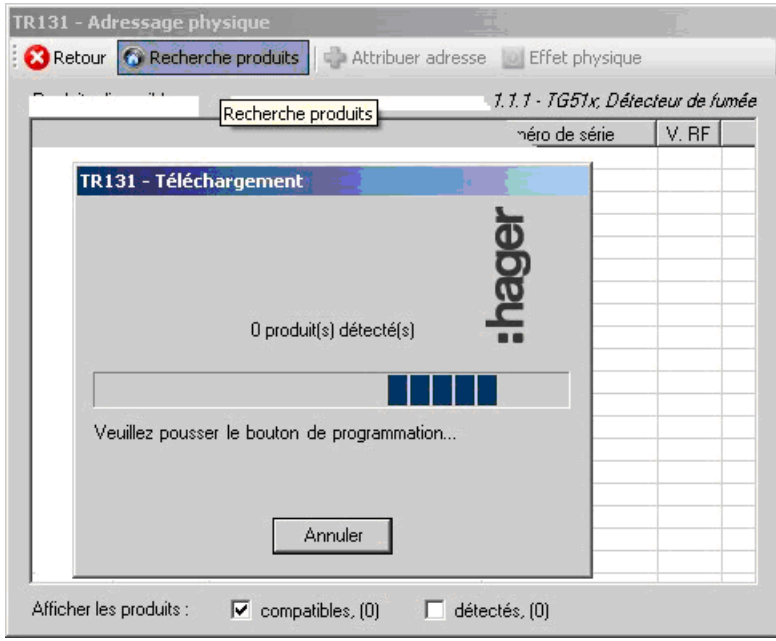

• Sélectionner le produit à adresser et cliquer sur **Attribuer adresse**. L'adressage physique du produit s'opère. Le produit fait désormais partie de l'installation

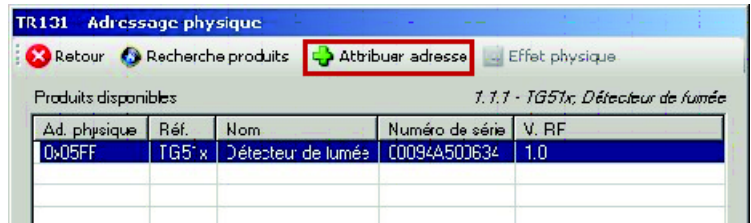

• Après téléchargement de l'adresse physique, le symbole (p) apparaît devant le produit

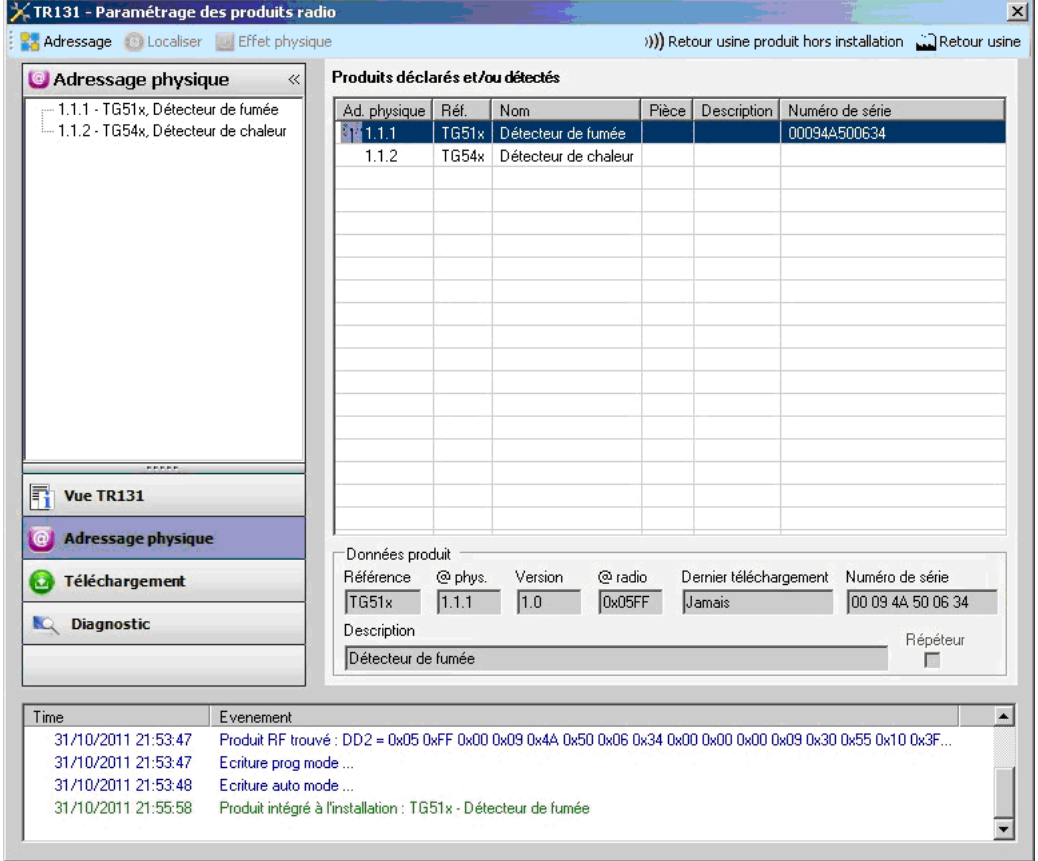

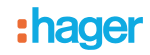

#### **Remarque :**

- Si le détecteur n'est pas trouvé lors de la recherche, il faut effectuer un retour usine du produit (Voir chapitre Retour usine : produit hors installation)
- Si la programmation ne s'effectue pas sur un ou plusieurs détecteur(s) trouvés dans l'installation, il faut procéder à un retour usine pour les produits concernés (voir chapitre Retour usine)

#### **Téléchargement du programme et des paramètres**

Cette opération s'effectue dans l'écran de **Téléchargement** du plug-in.

- Vérifier que le détecteur se trouve encore en mode de configuration, si ce n'est pas le cas, alors faites un appui long (> 3 s) sur le bouton 0 du détecteur
- Cliquer sur **Téléchargement**

La fenêtre de droite permet de sélectionner pour chaque produit les paramètres et / ou les liens à télécharger.

Finaliser le téléchargement en sélectionnant dans la barre supérieure le type de téléchargement :

- **Sélectionnés** pour télécharger les paramètres et les liens sélectionnés
- **Tous les paramètres** pour télécharger tous les paramètres de tous les produits affichés
- **Tous les liens** pour télécharger tous les liens de tous les produits affichés
- **Tout** pour télécharger tous les paramètres et tous les liens de tous les produits affichés

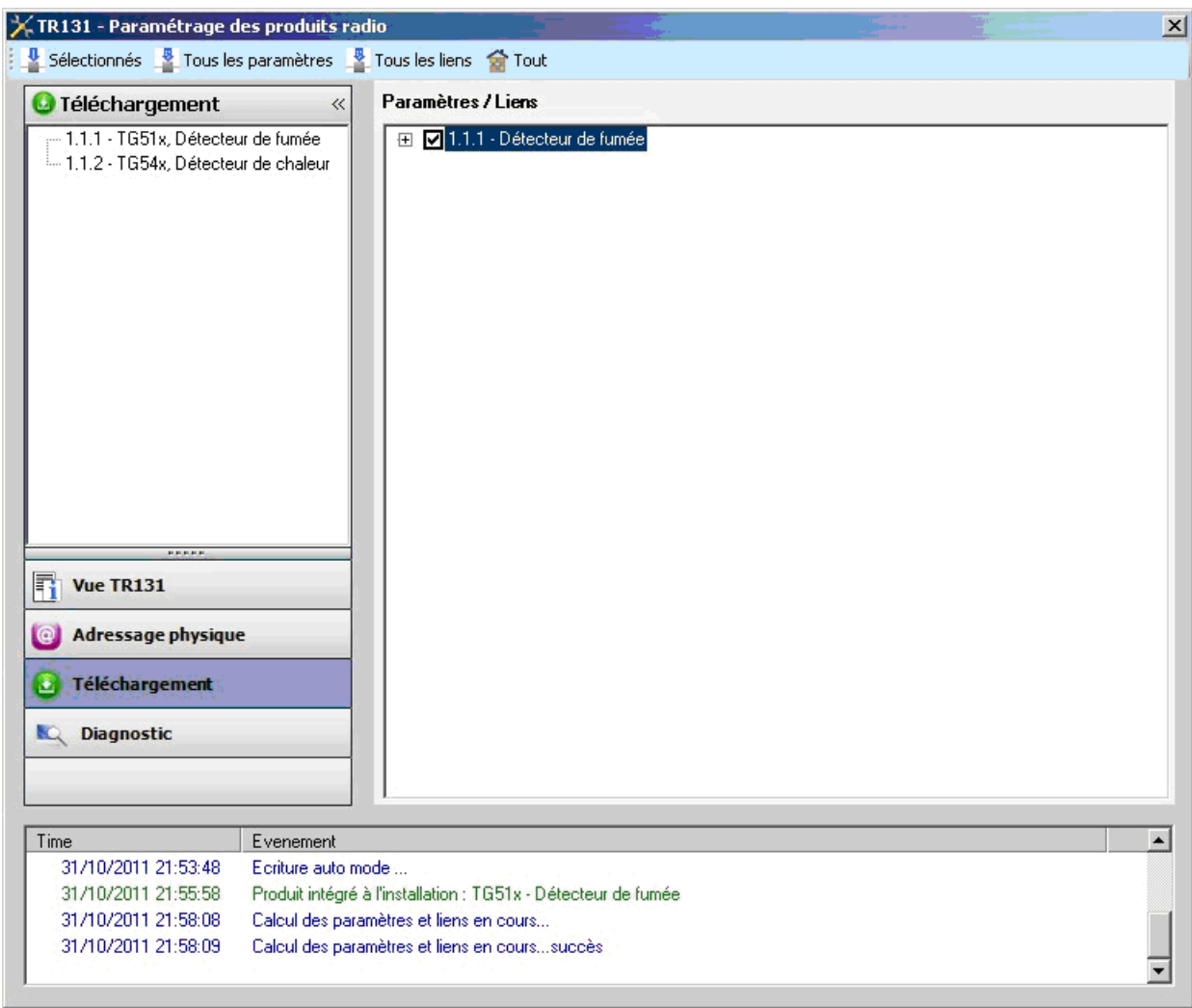

Pour tester les fonctions et la communication KNX, retourner en mode d'exploitation normal du détecteur et attendre 30 s avant d'appuyer sur le bouton 1. Le plug-in du TR131 doit être désactivé lors des tests fonctionnels.

NB : Pour plus d'information se reporter au descriptif du logiciel d'application du TR131.

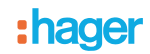

## **4. Retour usine**

Cette fonction permet de remettre le produit dans sa configuration initiale (retour usine). Après un retour usine, le produit peut être ré-utilisé dans une nouvelle installation.

**Retour usine** (Produit faisant partie de l'installation)

- Cette fonction est accessible par le menu Adressage physique / Retour usine du TR131 :
	- Sélectionner le produit dans la vue **Adressage physique**
	- Placer le détecteur en mode de configuration KNX en effectuant un appui long (> 3 s) sur le bouton 0 situé à l'arrière du détecteur de fumée ou de chaleur
	- Cliquer sur **Retour usine** et suivez les instructions à l'écran. Un Bip confirme le retour usine

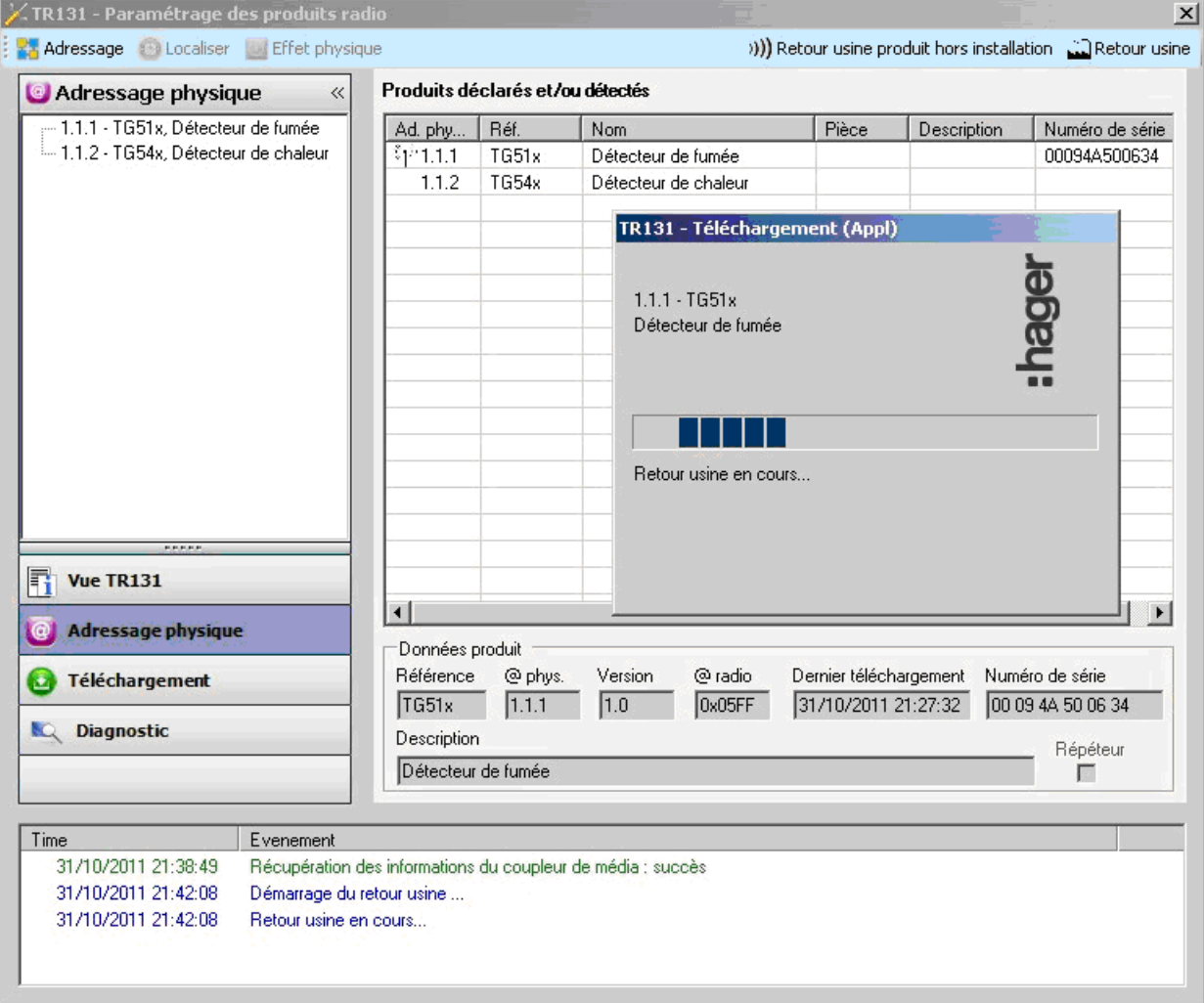

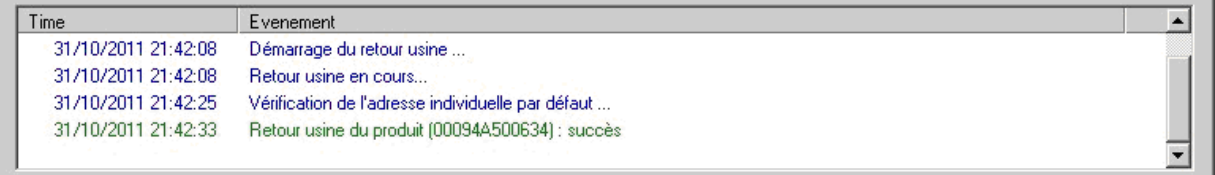

Pour quitter le mode de configuration, appuyer sur la touche 0 ou attendre l'écoulement d'une temporisation de 10 minutes.

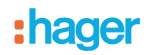

#### **Retour usine : Produit hors installation**

Cette fonction est accessible par le menu Adressage physique du TR131. Elle s'effectue unitairement par produit. Si vous souhaitez effectuer un retour usine sur plusieurs détecteurs, il faudra répéter cette opération produit par produit.

- Cliquer sur **Retour usine produit hors installation** puis cliquer sur **Produit bidirectionnel**
- Placer le détecteur en mode de configuration KNX en effectuant un appui long (> 3 s) sur le bouton 0 du détecteur de fumée ou de chaleur. Vous disposez maintenant de 15 s pour démarrer le retour usine
- Cliquer sur la touche OK (sans couper l'alimentation) et valider par **OUI** les 2 écrans suivants

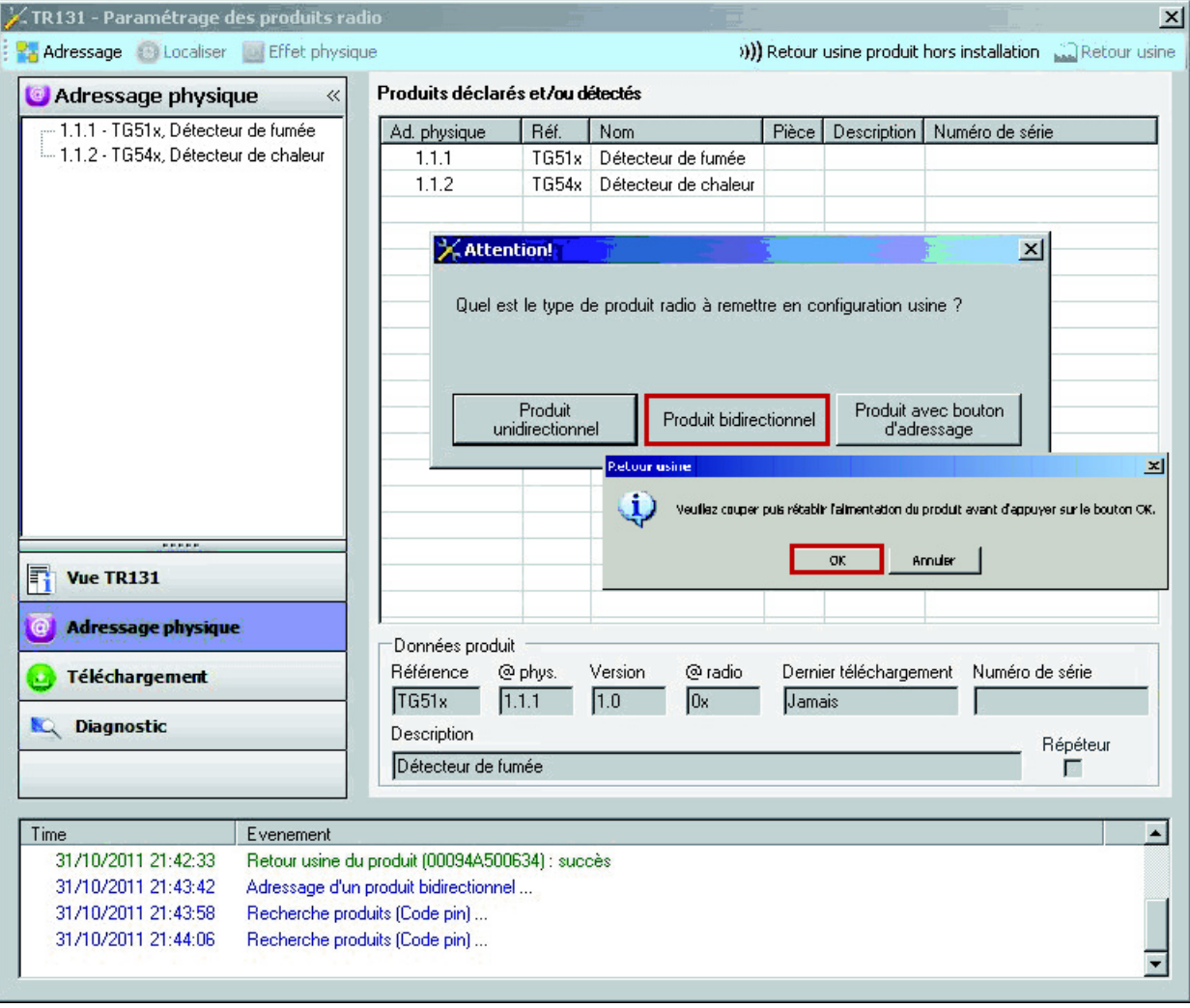

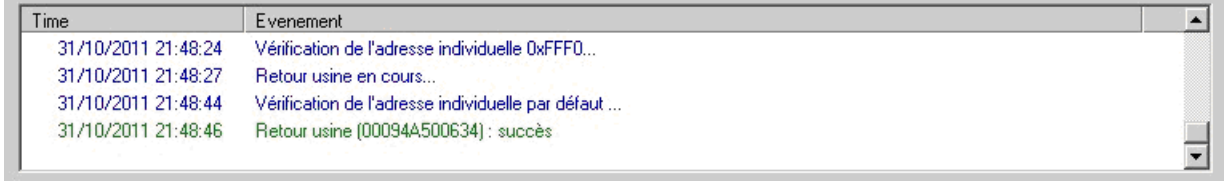

# <span id="page-10-0"></span>**5. Caractéristiques**

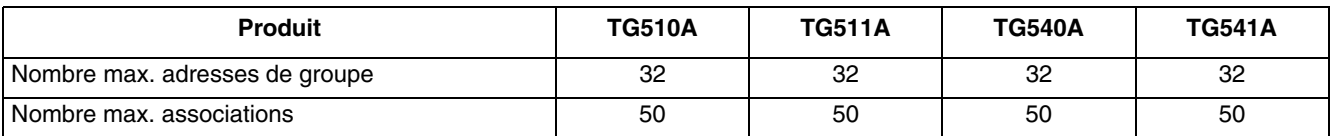

:hager

- $\odot$ HAGER Electro S.A.S 132, Boulevard d'Europe B.P. 78 F- 67212 Obernai Cedex www.hager.fr Tel.: 03.88.04.78.54
- $\circledcirc$ S.A. Hager Modulec N.V. Boulevard Industriel 61 Industrielaan Bruxelles -1070 - Brussel http://www.hagergroup.be Tel.: 02/529.47.11
- $\bigoplus$ Hager Tehalit AG Glattalstrasse 521 8153 Rümlang http://www.hagergroup.ch Tel.: 01 817 71 71